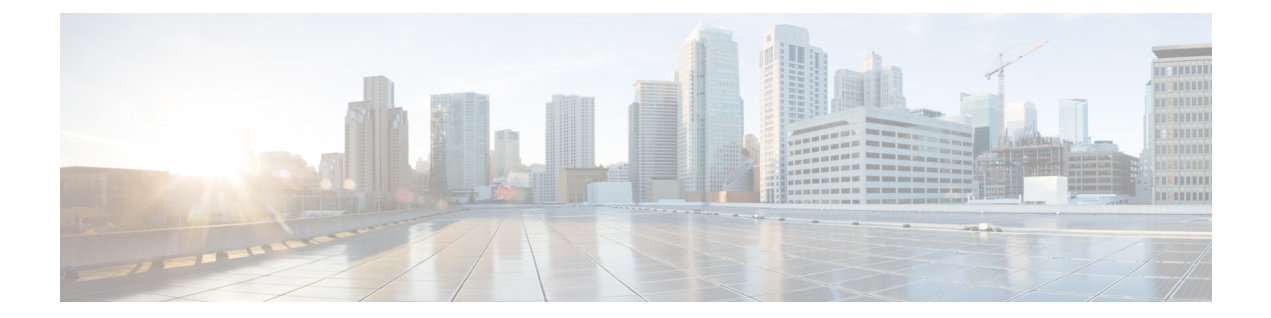

# **OCI**への**ASAvAutoScale**ソリューションの 導入

- Auto Scale の導入例 (1 ページ)
- 前提条件 (2 ページ)
- ASA 構成ファイルの準備 (8 ページ)
- OCI への Auto Scale の展開 (15 ページ)
- 展開の検証 (22 ページ)
- Auto Scale のアップグレード (22 ページ)
- OCI のAuto Scale 設定の削除 (24 ページ)

# **Auto Scale** の導入例

この ASAv の導入例:OCI Auto Scale ソリューションは、導入例の図に示されています。イン ターネット向けのロードバランサには、リスナーとターゲットグループの組み合わせを使用し てポートが有効になっているパブリック IP アドレスがあります。

#### 図 **<sup>1</sup> :** 導入例の図

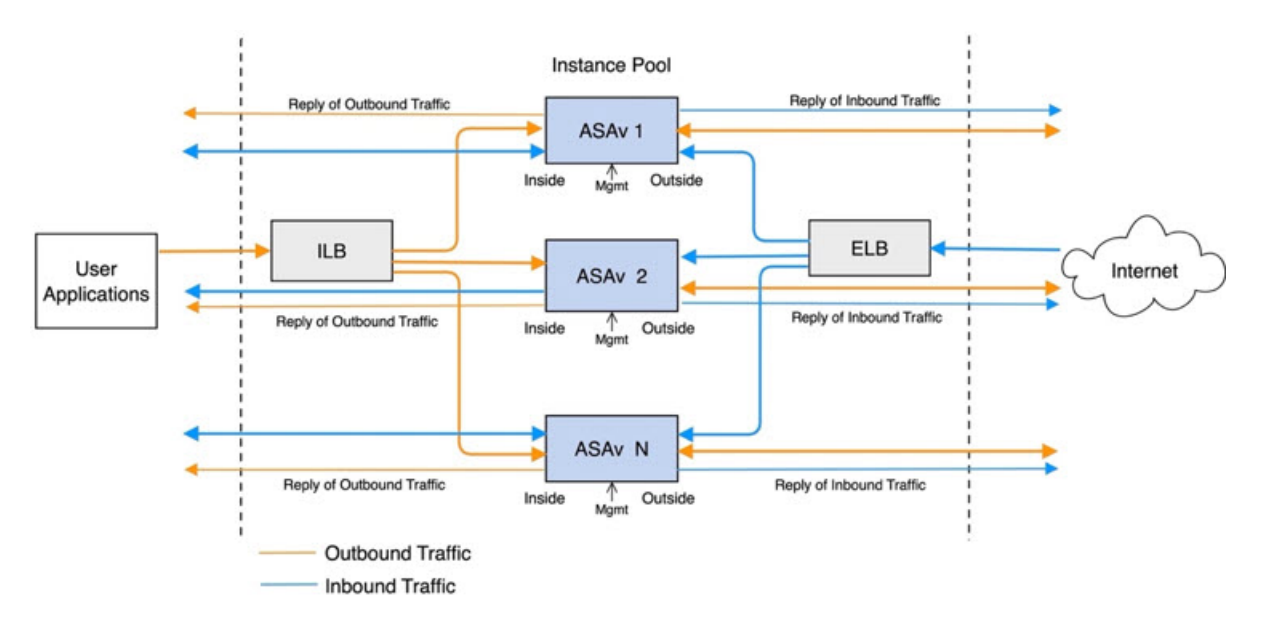

ポートベースの分岐は、ネットワークトラフィックに実装できます。この分岐は、NAT ルー ルによって実現できます。分岐の設定例については、以下のセクションで説明します。

# 前提条件

#### 権限およびポリシー

ソリューションを導入するために必要な OCI の権限とポリシーは次のとおりです。

**1.** ユーザーおよびグループ

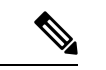

ユーザーとグループを作成するには、OCIユーザーまたはテナンシー管理者である必要が あります。 (注)

Oracle Cloud Infrastructure のユーザーアカウントと、そのユーザーアカウントが属するグ ループを作成します。ユーザーアカウントを持つ関連グループが存在する場合は、作成す る必要はありません。ユーザーとグループの作成手順については、「[グループとユーザー](https://docs.oracle.com/en-us/iaas/Content/Functions/Tasks/functionscreatinggroupsusers.htm) [の作成](https://docs.oracle.com/en-us/iaas/Content/Functions/Tasks/functionscreatinggroupsusers.htm)」を参照してください。

**2.** グループ ポリシー

ポリシーを作成したら、それをグループにマッピングする必要があります。ポリシーを作 成するには、**[OCI]** > **[**アイデンティティとセキュリティ(**Identity & Security**) **]** > **[**ポリ シー(**Policies**)**]** > **[**ポリシーの作成(**Create Policy**)**]**に移動します。次のポリシーを作成 して、目的のグループに追加します。

- グループ *<Group\_Name>* がコンパートメント *<Compartment\_Name>* でメトリックを 使用することを許可します。
- グループ *<Group\_Name>* がコンパートメント *<Compartment\_Name>* でアラームを管 理することを許可します。
- グループ *<Group\_Name>* がコンパートメント *<Compartment\_Name>* で ONS トピック を管理することを許可します。
- グループ *<Group\_Name>* がコンパートメント *<Compartment\_Name>* でメトリックを 検査することを許可します。
- グループ *<Group\_Name>* がコンパートメント *<Compartment\_Name>* でメトリックを 読み取ることを許可します。
- グループ *<Group\_Name>* がコンパートメント *<Compartment\_Name>* でタグの名前空 間を使用することを許可します。
- グループ *<Group\_Name>* がコンパートメント *<Compartment\_Name>*でロググループを 読み取ることを許可します。
- グループ*<Group\_Name>*がインスタンスプールコンパートメント*<Compartment\_Name>* を使用することを許可します。
- グループ*<Group\_Name>*がテナントでクラウドシェルを使用することを許可します。
- グループ*<Group\_Name>*がテナントのオブジェクトストレージ名前空間を読み取るこ とを許可します
- グループ *<Group\_Name>* がテナント内のリポジトリを管理することを許可します。

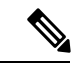

テナントレベルでポリシーを作成することもできます。ユーザーの責任と判断のもとで、 すべての権限を自由に指定できます。 (注)

#### **3. Oracle** 関数の権限

Oracle関数が別のOracleCloud Infrastructureリソースにアクセスできるようにするには、関 数をダイナミックグループに含めてから、そのリソースへのダイナミック グループ アク セスを許可するポリシーを作成します。

#### **4.** ダイナミックグループの作成

ダイナミックグループを作成するには、**[OCI]**>**[**アイデンティティとセキュリティ(**Identity & Security**)**]** > ダイナミックグループ(**Dynamic Group**)**]** > **[**ダイナミックグループの作 成(**Create Dynamic Group**)**]**に移動します。

ダイナミックグループの作成時に次のルールを指定します。

ALL {resource.type = 'fnfunc', resource.compartment.id = '*<Your\_Compartment\_OCID>*'}

ダイナミックグループの詳細については、次を参照してください。

- <https://docs.oracle.com/en-us/iaas/Content/Functions/Tasks/functionsaccessingociresources.htm>
- <https://docs.oracle.com/en-us/iaas/Content/Identity/Tasks/managingdynamicgroups.htm>
- **5.** ダイナミックグループのポリシーの作成

ポリシーを追加するには、**[OCI]**> **[**アイデンティティとセキュリティ(**Identity&Security**) **]** > **[**ポリシー(**Policies**)**]** > **[**ポリシーの作成(**Create Policy**)**]**に移動します。次のポリシー をグループに追加します。

Allow dynamic-group *<Dynamic\_Group\_Name>* to manage all-resources in compartment *<Compartment\_OCID>*

#### **GitHub** からのファイルのダウンロード

ASAv:OCI Auto Scale ソリューションは、[GitHub](https://github.com/CiscoDevNet/cisco-asav/tree/master/autoscale/oci) リポジトリ形式で配布されます。リポジト リからファイルをプルまたはダウンロードできます。

#### **Python3** 環境

*make.py* ファイルは、複製されたリポジトリ内にあります。このプログラムは、Oracle 関数と テンプレートファイルをZIPファイルに圧縮します。それらをターゲットフォルダーにコピー します。これらのタスクを実行するには、Python 3 環境が設定されている必要があります。

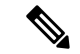

(注) この Python スクリプトは Linux 環境でのみ使用できます。

#### インフラストラクチャ設定

次を設定する必要があります。

#### **1. VCN**

ASAvアプリケーションの要件に応じてVCNを作成します。インターネットへのルートが 割り当てられたサブネットが1つ以上あるインターネットゲートウェイを備えたVPCを作 成します。

VCN の作成については、「[https://docs.oracle.com/en-us/iaas/Content/GSG/Tasks/](https://docs.oracle.com/en-us/iaas/Content/GSG/Tasks/creatingnetwork.htm) [creatingnetwork.htm](https://docs.oracle.com/en-us/iaas/Content/GSG/Tasks/creatingnetwork.htm)」を参照してください。

**2.** アプリケーションサブネット

ASAvアプリケーションの要件に応じてサブネットを作成します。このユースケースに従っ てソリューションを導入するには、ASAv インスタンスの運用に 3 つのサブネットが必要 です。

サブネットの作成については、

[https://docs.oracle.com/en-us/iaas/Content/Network/Tasks/managingVCNs\\_topic-Overview\\_of\\_VCNs\\_and\\_Subnets.htm#](https://docs.oracle.com/en-us/iaas/Content/Network/Tasks/managingVCNs_topic-Overview_of_VCNs_and_Subnets.htm) を参照してください。

**3.** 外部サブネット

サブネットには、インターネットゲートウェイへの「0.0.0.0/0」のルートが必要です。こ のサブネットには、CiscoASAvの外部インターフェイスとインターネット向けロードバラ ンサが含まれています。アウトバウンドトラフィック用に NAT ゲートウェイが追加され ていることを確認します。

詳細については、次のマニュアルを参照してください。

- <https://docs.oracle.com/en-us/iaas/Content/Network/Tasks/managingIGs.htm>
- https://docs.oracle.com/en-us/iaas/Content/Network/Tasks/NATgateway.htm#To\_create\_a [NAT\\_gateway](https://docs.oracle.com/en-us/iaas/Content/Network/Tasks/NATgateway.htm#To_create_a_NAT_gateway)
- **4.** 内部サブネット

 $\label{eq:1} \bigotimes_{\mathbb{Z}}\mathbb{Z}_{\mathbb{Z}}$ 

これは、NAT/インターネットゲートウェイの有無にかかわらず、アプリケーションサブ ネットに似ています。

- ASAv正常性プローブの場合、ポート80を介してメタデータサーバー(169.254.169.254) に到達できます。 (注)
- **5.** 管理サブネット

管理サブネットは、ASAv への SSH 接続をサポートするようにパブリックにする必要があ ります。

**6.** セキュリティ グループ:**ASAv** インスタンスのネットワーク セキュリティ グループ

次の要件に対応した ASAv インスタンスのセキュリティグループを設定します。

- · Oracle 関数(同じ VCN 内)は、ASAv の管理アドレスへの SSH 接続を実行します。
- 管理ホストでは、 SSH を介した ASAv インスタンスヘのアクセスが必要になる場合が あります。
- ASAv はライセンスのために CSSM/Satellite サーバーとの通信を開始します。
- **7.** オブジェクトストレージの名前空間

このオブジェクトストレージの名前空間は、configuration.txtファイルを持つ静的Webサイ トをホストするために使用されます。configuration.txt ファイルの事前認証済みリクエスト を作成する必要があります。この事前認証された URL は、テンプレートの展開時に使用 されます。

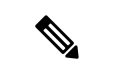

アップロードされた次の設定に、HTTP URL を介して ASAv インスタンスからアクセス できることを確認します。 (注)

ASAv を起動すると、\$ copy /noconfirm <configuration.txt file's pre-authenticated request URL > disk0:Connfiguration.txt コマンドが実行されます。

このコマンドにより、ASAvの起動をconfiguration.txtファイルで設定できるようになりま す。

**8. configuration.txt** ファイルのアップロード

ASAv 構成ファイルの事前認証済みリクエスト URL を作成するには、次の手順を実行しま す。

- **1. [**バケット(**Buckets**)**]** > **[**バケットの作成(**Create Bucket**)**]**の順にクリックします。
- 2. [アップロード (Upload)] をクリックします。
- **3.** 構成ファイルがアップロードされたら、下の図に示すように、[事前認証済みリクエス トの作成 (Create Pre-Authenticated Request) 1を選択します。

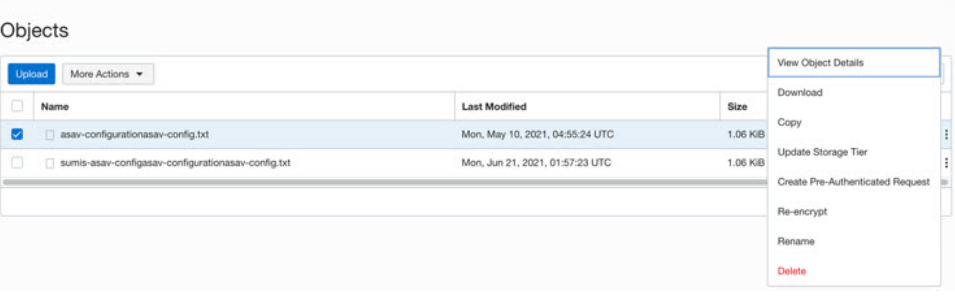

(注) これで、オラクル関数から構成ファイルにアクセスできるようになります。

**1.** インバウンドトラフィック

ステップ 2で説明されているように、configuration.txt 内の *<Application VM IP>* アドレスが 正しいことを確認します。

- **2.** アウトバウンドトラフィック
	- ステップ 2で説明されているように、configuration.txt 内の *<External Server IP>* アドレ スが正しいことを確認します。
	- 外部 VCN に 1 つの NAT ゲートウェイがあることを確認します。

ネットワーク構成

• 次の図の例に示すように、 NAT ゲートウェイを経由する外部 VCN のルートテーブル 内の同じ *<External Server IP>* アドレスを追加してください。

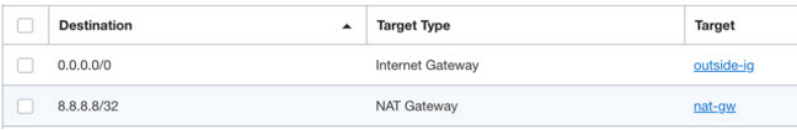

### パスワードの暗号化

(注) この手順の詳細については、「Vault [とシークレットの作成」](https://docs.oracle.com/en/database/other-databases/essbase/19.3/essad/create-vault-and-secrets.html)を参照してください。

ASAv のパスワードは、自動スケーリング中に使用されるすべての ASAv インスタンスを設定 するために使用されます。また、ASAvインスタンスのCPU使用率データを取得するために使 用されます。

したがって、パスワードを時々保存して処理する必要があります。頻繁な変更と脆弱性のた め、プレーンテキスト形式での「パスワードの編集や保存はできません。パスワードには、暗 号化された形式のみを使用する必要があります。

暗号化された形式のパスワードを取得するには、次の手順を実行します。

ステップ **1** Vault を作成します。

。

OCI Vaultは、マスター暗号化キーを安全に作成および保存するサービスと、それらを使用する際に暗号化 および復号化する方法を提供します。したがって、Vaultは、自動スケールソリューションの残りの部分と 同じコンパートメントに作成する必要があります(まだ作成していない場合)。

**[OCI]** > **[**アイデンティティとセキュリティ(**Identity & Security**)**]** > **[Vault]** > **[**新規**Vault**の選択または作成 (**Choose or Create New Vault**)**]**に移動します。

ステップ **2** マスター暗号化キーを作成します。

プレーンテキストのパスワードを暗号化するには、マスター暗号化キーが 1 つ必要です。

**[OCI]**>**[**アイデンティティとセキュリティ(**Identity & Security**)**]**>**[Vault]**>**[**キーの選択または作成(**Choose or Create Key**)**]**に移動します。

任意のビット長で、指定されたアルゴリズムのいずれかから任意のキーを選択します。

- **1.** AES:128、192、256
- **2.** RSA:2048、3072、4096
- **3.** ECDSA:256、384、521

#### 図 **2 :** キーの作成

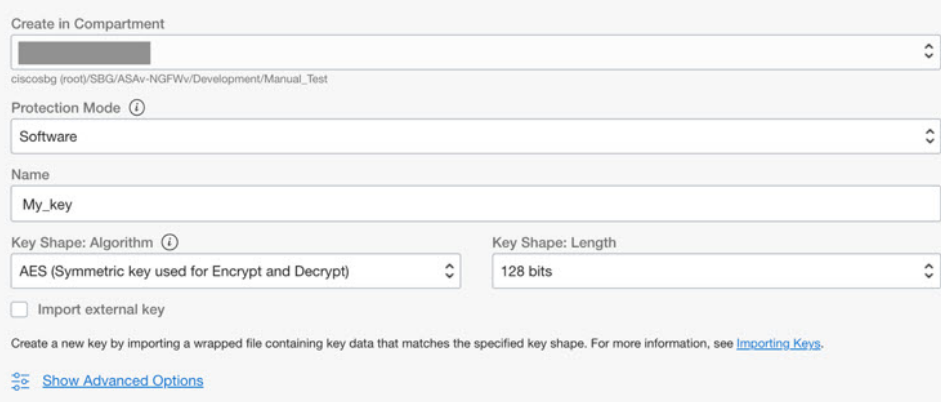

ステップ **3** 暗号化されたパスワードを作成します。

- **1. [OCI]** > **[ CloudShell**(**OCI Cloud Terminal**)を開く(**Open CloudShell (OCI Cloud Terminal)**に移動し ます。
- **2.** *<Password>* をお使いのパスワードに置き換えて、次のコマンドを実行します。

echo -n '<Password>' | base64

- **3.** 選択した Vault から、暗号化エンドポイントとマスター暗号化キーの OCID をコピーします。次のよう に値を置き換えてから、暗号化コマンドを実行します。
	- KEY\_OCID:キーの OCID
	- Cryptographic Endpoint URL: Vault の暗号化エンドポイント URL
	- Password:パスワード

#### 暗号化コマンド

oci kms crypto encrypt --key-id Key\_OCID --endpoint

Cryptographic\_Endpoint\_URL --plaintext <base64-value-of-password>

**4.** 上記のコマンドの出力から暗号文をコピーし、必要に応じて使用します。

# **ASA** 構成ファイルの準備

アプリケーションが展開されているか、アプリケーションの展開プランが利用可能であるかを 確認します。

ステップ **1** 展開する前に、次の入力パラメータを収集します。

I

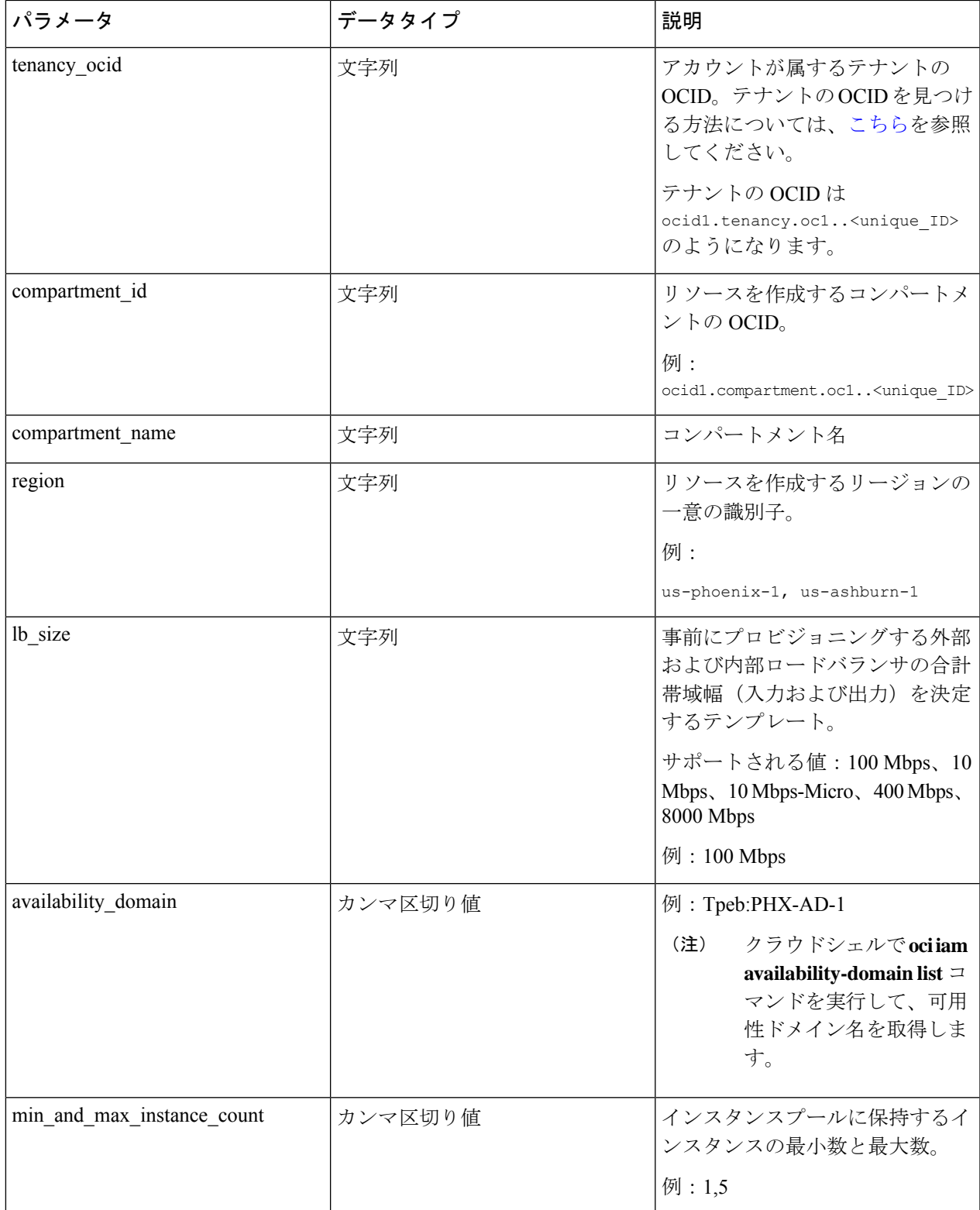

I

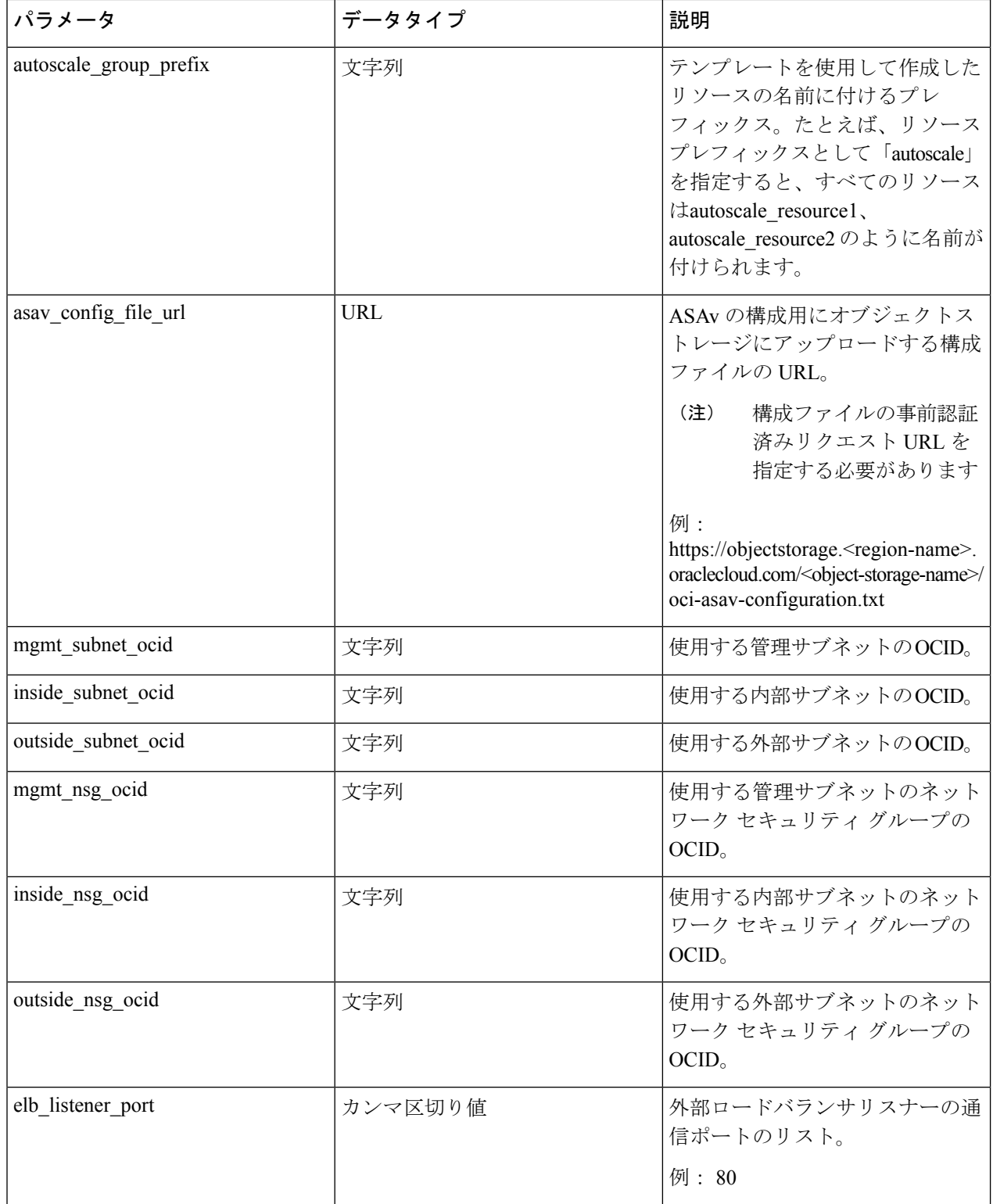

Ι

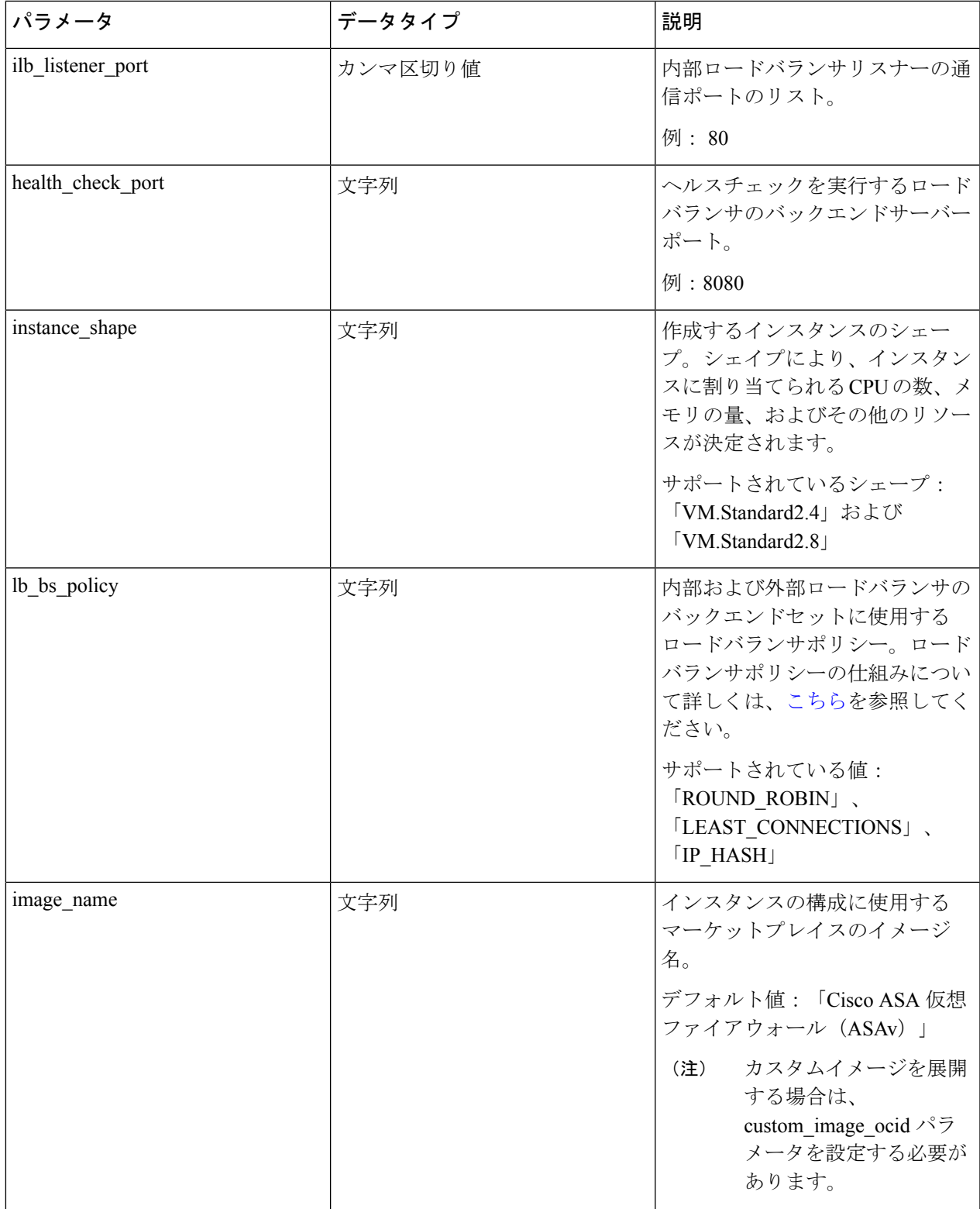

I

r.

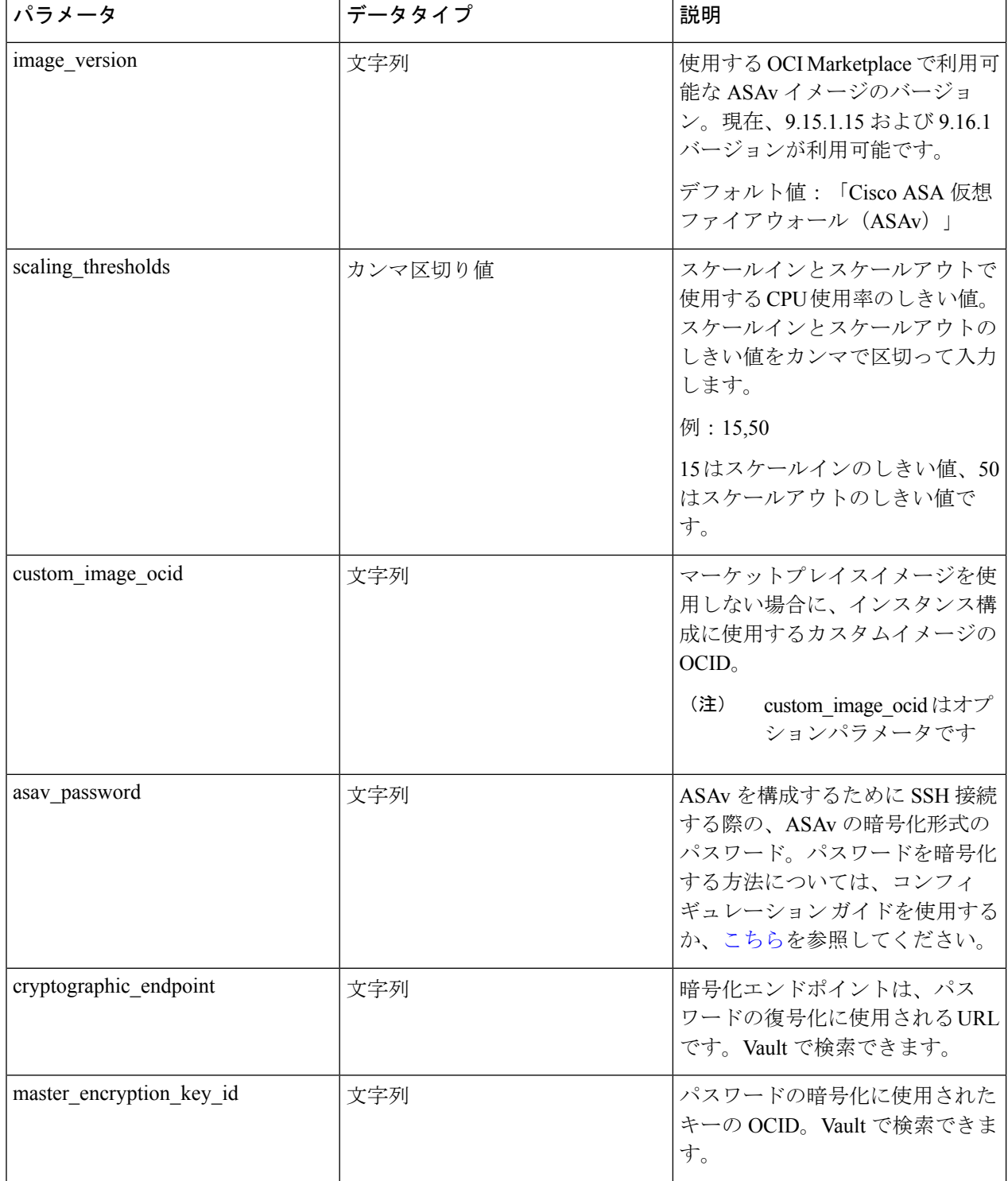

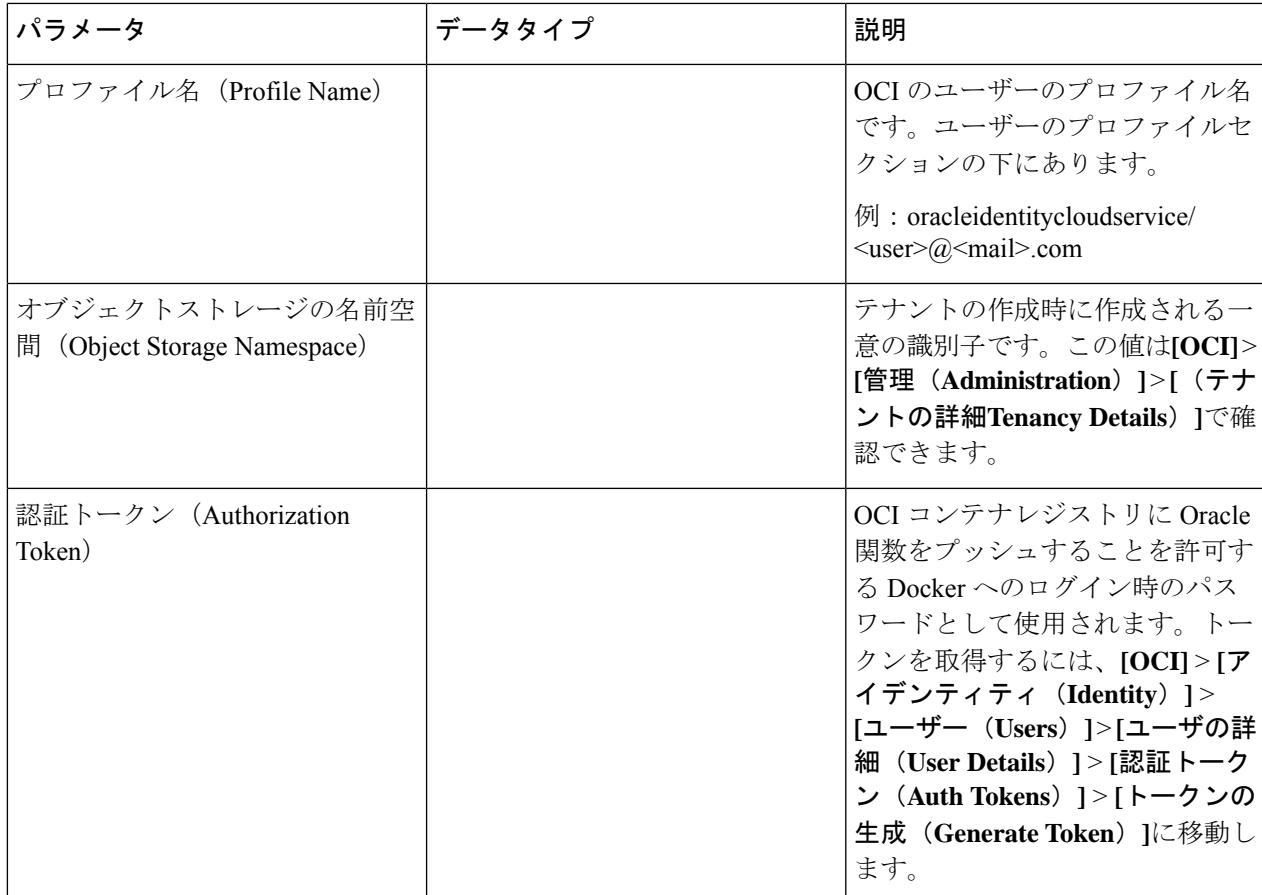

ステップ **2** ロードバランサの正常性プローブとアクセスポリシーのオブジェクト、ライセンス、NAT ルールを設定し ます。

> ! Default route via outside route outside 0.0.0.0 0.0.0.0 <Outside Subnet gateway> 2

! Health Check Configuration object network metadata-server host 169.254.169.254 object service health-check-port service tcp destination eq <health-check-port> object service http-port service tcp destination eq <traffic port> route inside 169.254.169.254 255.255.255.255 <Inside Subnet GW> 1

! Health check NAT nat (outside, inside) source static any interface destination static interface metadata-server service health-check-port http-port nat (inside,outside) source static any interface destination static interface metadata-server service health-check-port http-port ! Outbound NAT

object network inside-subnet subnet <Inside Subnet> <Inside Subnet Gateway> object network external-server host <External Server IP> nat (inside,outside) source static inside-subnet interface destination static interface external-server

! Inbound NAT object network outside-subnet subnet <Outside Subnet> <Outside Subnet GW> object network http-server-80 host <Application VM IP> nat (outside,inside) source static outside-subnet interface destination static interface http-server-80 ! dns domain-lookup outside DNS server-group DefaultDNS ! License Configuration call-home profile license

```
destination transport-method http
destination address http <URL>
debug menu license 25 production
license smart
feature tier standard
throughput level <Entitlement>
licence smart register idtoken <License token> force
!
```
これらの正常性プローブ接続およびデータプレーンがアクセスポリシーで許可されている必要があります。

- ステップ **3** 設定の詳細を使用して *configuration.txt* ファイルを更新します。
- ステップ **4** ユーザーが作成したオブジェクトストレージスペースに*configuration.txt*ファイルをアップロードし、アッ プロードしたファイルの事前認証リクエストを作成します。
	- スタックの展開で、configuration.txtの事前認証済みリクエストURLが使用されていることを確認 します。 (注)
- ステップ5 ZIP ファイルを作成します。

*make.py* ファイルは、複製されたリポジトリ内にあります。python3 make.py build コマンドを実行して、 zip ファイルを作成します。対象フォルダには以下のファイルがあります。

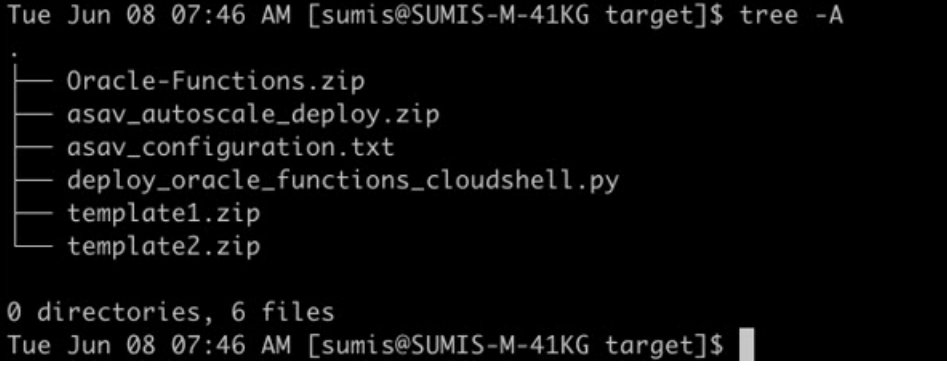

クラウドシェルを使用して Auto Scale ソリューションを展開する場合は、python3 make.py build を実行する前に *easy\_deploy/deployment\_parameters.json* ファイルを更新します。更新については、 「ステップ 1」および「Oracle 関数の展開」を参照してください。 (注)

# **OCI** への **Auto Scale** の展開

展開の前提条件となる手順を完了したら、OCIスタックの作成を開始します。手動展開を実行 するか、(クラウドシェルを使用した AutoScale の導入)を実行できます。該当するバージョ ン用の展開スクリプトとテンプレートは、[GitHub](https://github.com/CiscoDevNet/cisco-asav/tree/master/autoscale/oci) リポジトリから入手できます。

## 手動展開

エンドツーエンドの Auto Scale ソリューションの展開は、次の 3 つの手順で構成されます。 Terraform Template-1 スタックの展開 、Oracle 関数の展開、次いで Terraform Template-2 の展開

### **Terraform Template-1** スタックの展開

ステップ **1** [OCI](https://www.oracle.com/cloud/sign-in.html) ポータルにログインします。

地域は、画面の右上隅に表示されます。目的の地域内に存在していることを確認してください。

ステップ **2 [**デベロッパーサービス(**Developer Service**)**]** > **[**リソースマネージャ(**Resource Manager**)**]** > **[**スタック (**Stack**)**]** > **[**スタックの作成(**Create Stack**)**]**の順に選択します。

> [マイ設定(MyConfiguration)]を選択し、次の図に示すように、対象フォルダ内にある*Terraformtemplate1.zip* ファイルを Terraform の設定ソースとして選択します。

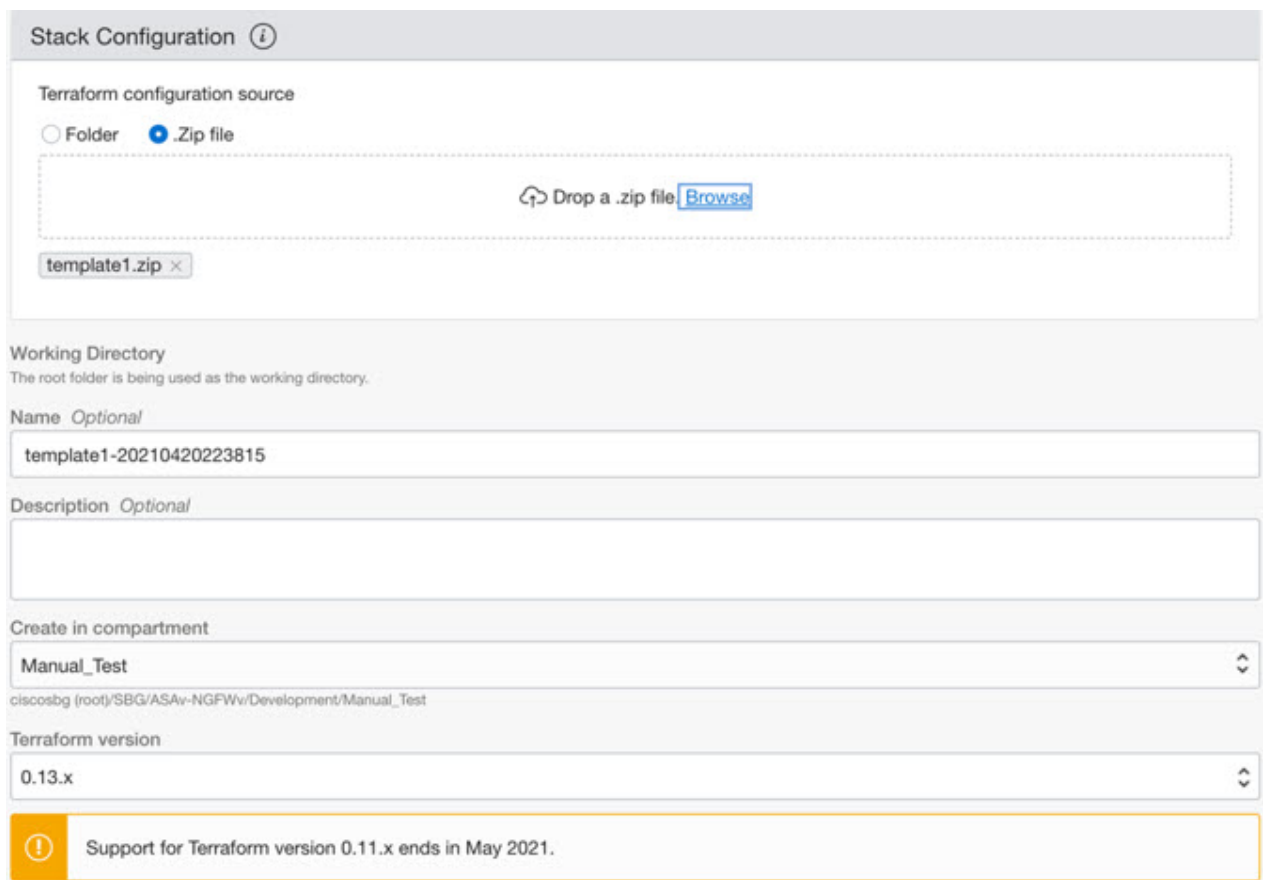

- ステップ **3** [トランスフォームバージョン(Transform version)] ドロップダウンリストで、0.13.x または 0.14.x を選択 します。
- ステップ **4** 次の手順では、ステップ 1で収集した詳細情報をすべて入力します。
	- 有効な入力パラメータを入力しnoてください。そうしないと、以降の手順でスタックの展開に失 敗する可能性があります。 (注)
- ステップ **5** 次の手順で**[Terraform**アクション(**Terraform Actions**)**]** > **[**適用(**Apply**)**]**を選択します。

正常に展開されたら、Oracle 関数の展開に進みます。

### **Oracle** 関数の展開

(注) この手順は、*Terraform Template-1* の導入が成功した後にのみ実行する必要があります。

OCI では、Oracle 関数は Docker イメージとしてアップロードされ、OCI コンテナレジストリ に保存されます。Oracle 関数は、導入時に OCI アプリケーション(Terraform Template-1 で作 成)の 1 つにプッシュする必要があります。

ステップ1 OCIのクラウドシェルを開きます。

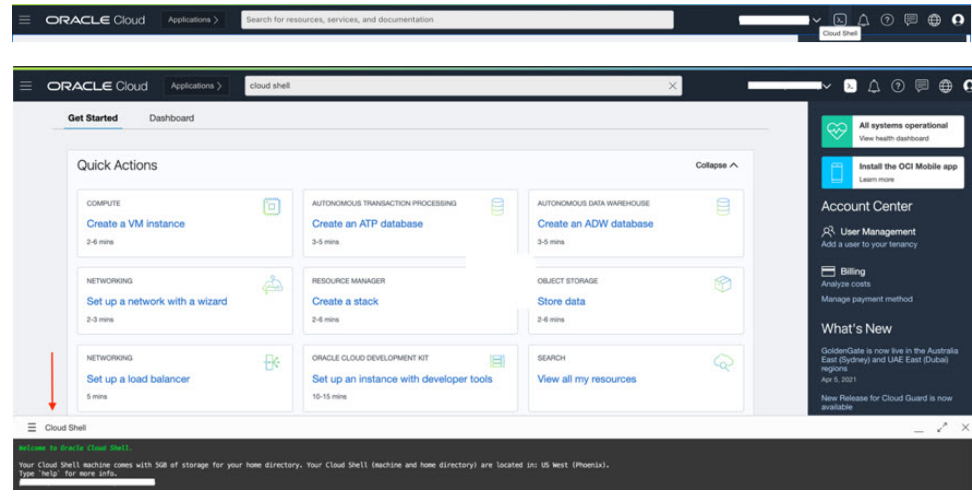

ステップ **2** *deploy\_oracle\_functions\_cloudshell.py* と *Oracle-Functions.zip* をアップロードします。 クラウドシェルのハンバーガーメニューから [アップロード(Upload)] を選択します。

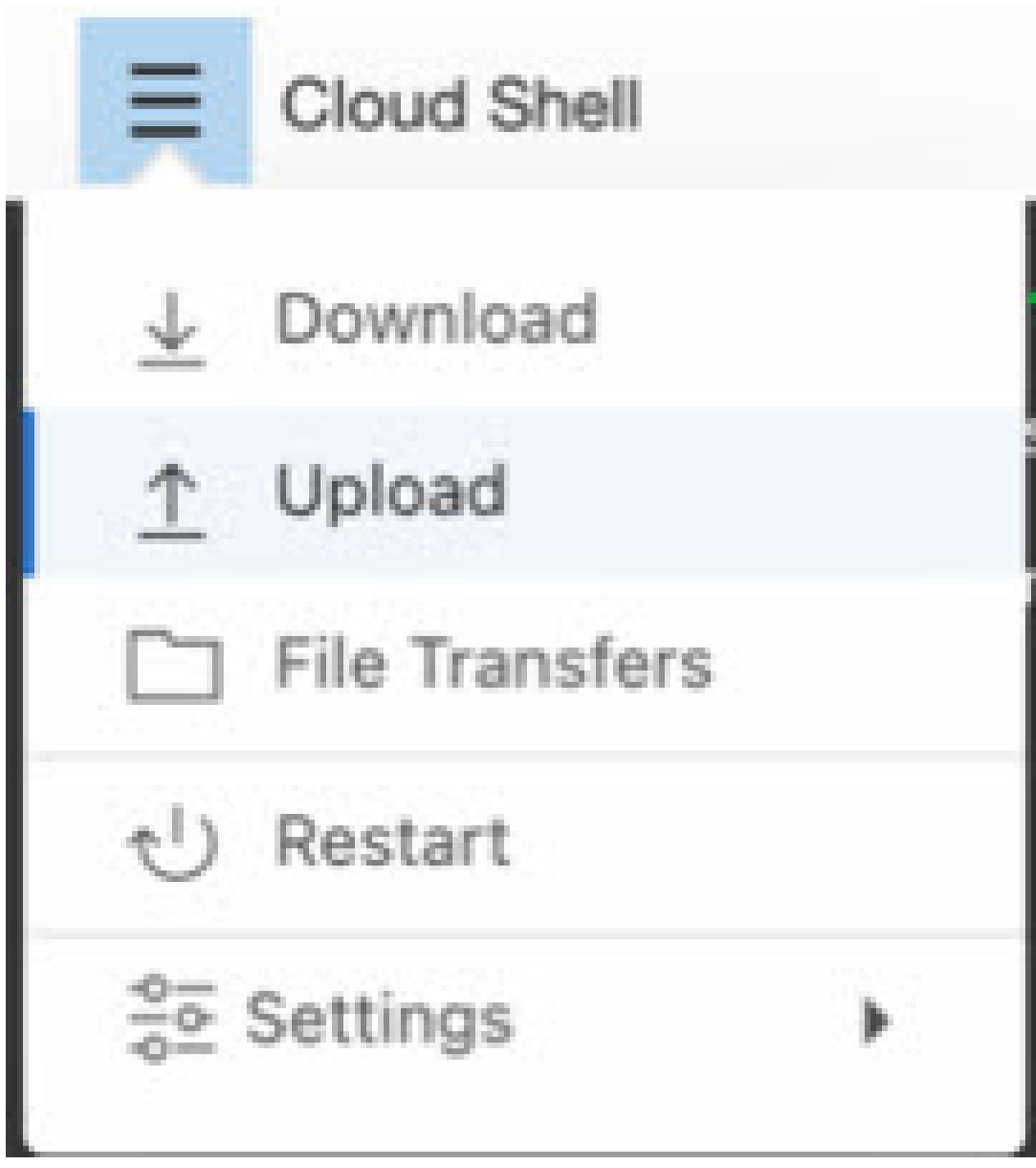

ステップ **3 ls** コマンドを使用してファイルを確認します。

\$ ls<br>Oracle-Functions.zip Deploy\_Oracle\_Functions.py

ステップ **4** python3 Deploy\_Oracle\_Functions.py -h を実行します。以下の図に示すように、

deploy\_oracle\_functions\_cloudshell.py スクリプトには、いくつかの入力パラメータが必要です。詳細は help 引数を使用して確認できます。

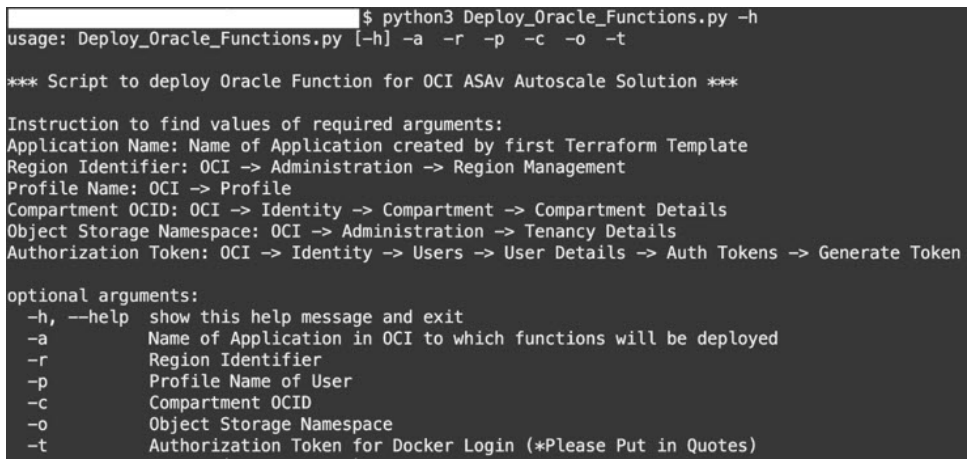

スクリプトを実行するには、次の引数を渡します。

#### 表 **<sup>1</sup> :** 引数と詳細

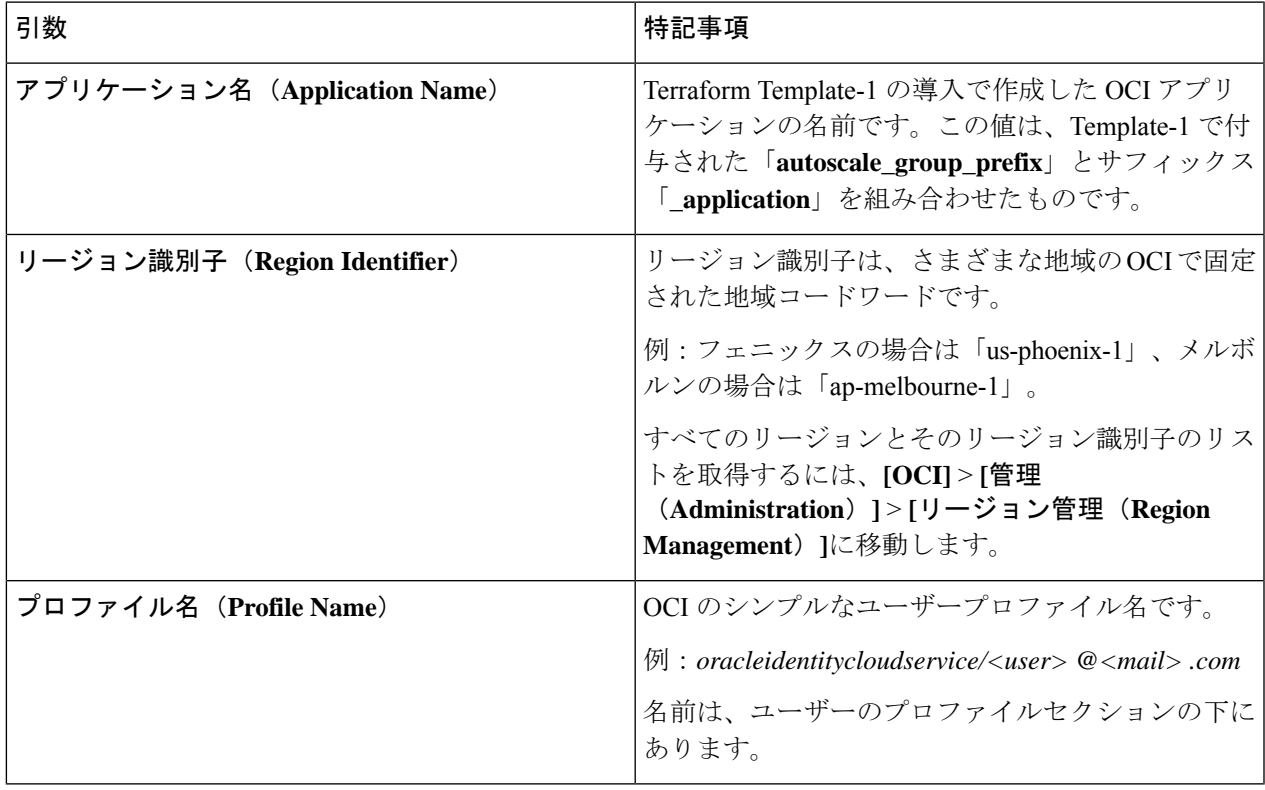

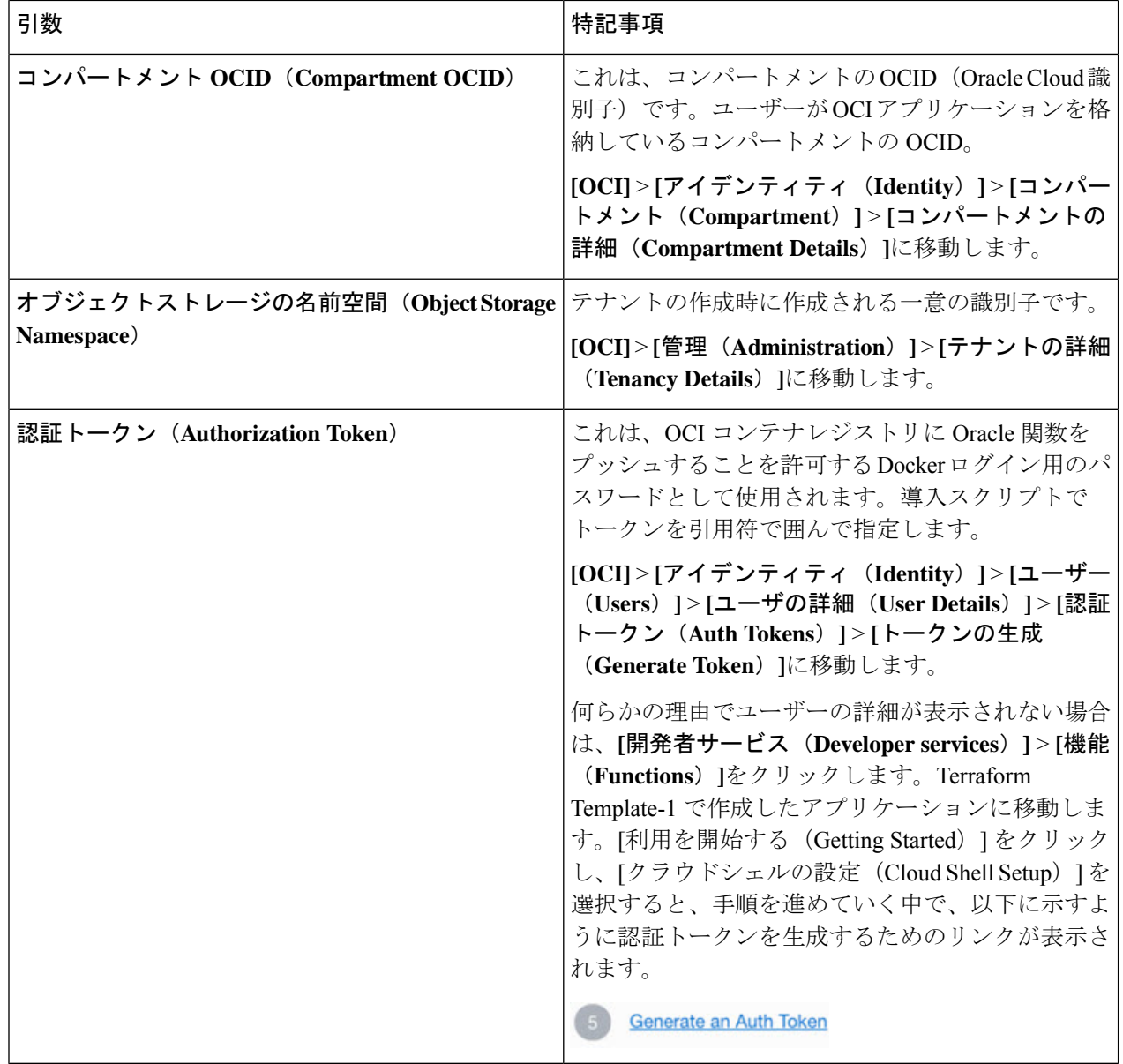

ステップ **5** 有効な入力引数を渡して、python3 Deploy\_Oracle\_Functions.pyコマンドを実行します。すべての機能を展 開するには時間がかかります。その後、ファイルを削除してクラウドシェルを閉じることができます。

### **Terraform Template-2** の展開

Template-2 は、アラーム、関数を呼び出すための ONS トピックなど、アラーム作成に関連す るリソースを展開します。Template-2 の展開は、Terraform Template-1 の展開に似ています。

ステップ **1** [OCI](https://www.oracle.com/cloud/sign-in.html) ポータルにログインします。

地域は、画面の右上隅に表示されます。目的の地域内に存在していることを確認してください。

ステップ **2 [**デベロッパーサービス(**Developer Service**)**]** > **[**リソースマネージャ(**Resource Manager**)**]** > **[**スタック (**Stack**)**]** > **[**スタックの作成(**Create Stack**)**]**の順に選択します。

Terraform 設定のソースとして、ターゲットフォルダにある *Terraform template template2.zip* を選択します。

ステップ **3** 次のステップで、**Terraform**アクション(**Terraform Actions**)**]** > **[**適用(**Apply**)**]**をクリックします。

## クラウドシェルを使用した **Auto Scale** の導入

展開のオーバーヘッドを回避するために、簡単なエンドツーエンドの展開スクリプトを呼び出 して、自動スケールソリューション(terraformtemplate1、template2、およびOracle関数)を展 開できます。

ステップ **1** 対象フォルダ内にある *asav\_autoscale\_deploy.zip* ファイルをクラウドシェルにアップロードして、ファイル を抽出します。

 $\equiv$  Cloud Shell

```
sumis@cloudshell:~ (us-phoenix-1)$ ls -ltrh
total 52K
          . 1 sumis oci 51K Jun 8 02:43 asav autoscale
-rw-r-r-sumis@cloudshell:~ (us-phoenix-1)$ unzip asav_autoscale_deploy.zip
Archive: asav_autoscale_deploy.zip
extracting: template1.zip
 extracting: template2.zip
 extracting: Oracle-Functions.zip
  inflating: oci_asav_autoscale_deployment.py
  inflating: oci_asav_autoscale_teardown.py
  inflating: deployment_parameters.json
  inflating: teardown_parameters.json
sumis@cloudshell:~ (us-phoenix-1)$ ls -ltrh
total 140K
-rw-r--r--. 1 sumis oci 2.5K Jun  8 02:16 to
                                            emplate2<br>---------
       -r--. 1 sumis oci 4.6K Jun 8 02:16
      -r--. 1 sumis oci
                          70 Jun 8 02:16 teardown parameters.json
       -r--. 1 sumis oci 35K Jun 8 02:16
          . 1 sumis oci 7.1K Jun
                                  8 02:16 oci_asav_autoscale_teardown.py
            1 sumis oci 22K Jun
                                  8 02:16 oci_asav_autoscale_deployment.py
          ۰.
            1 sumis oci 1.9K Jun 8 02:16 deployment_parameters.json
          . 1 sumis oci  51K Jun  8 02:43 <mark>a</mark>
sumis@cloudshell:~ (us-phoenix-1)$ |
```
- ステップ **2** python3 make.py build コマンドを実行する前に、*deployment\_parameters.json* の入力パラメータが更新され ていることを確認してください。
- ステップ **3** Auto Scale ソリューションの導入を開始するには、クラウドシェルで python3 oci\_asav\_autoscale\_deployment.py コマンドを実行します。

ソリューションの展開が完了するまでに約 10 ~ 15 分かかります。

ソリューションの展開中にエラーが発生した場合、エラーログが保存されます。

## 展開の検証

すべてのリソースが展開され、Oracle関数がアラームとイベントに接続されているかどうかを 検証します。デフォルトでは、インスタンスプールのインスタンスの最小数と最大数はゼロで す。OCI UI でインスタンスプールを編集して、必要な最小数と最大数に設定できます。これ により、新しい ASAv インスタンスがトリガーされます。

1 つのインスタンスのみを起動してワークフローを確認し、そのインスタンスが期待どおりに 動作しているかどうかを検証することを推奨します。この検証をポストすると、ASAv の実際 の要件を展開できます。

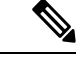

OCIスケーリングポリシーによる削除を回避するために、最小数のASAvインスタンスを スケールイン保護として指定します。 (注)

# **Auto Scale** のアップグレード

**Auto Scale** スタックのアップグレード

このリリースではアップグレードはサポートされていません。スタックを再導入する必要があ ります。

#### **ASAv VM** のアップグレード

このリリースでは、ASAv VM のアップグレードはサポートされていません。必要な ASAv イ メージを使用してスタックを再導入する必要があります。

#### インスタンスプール

**1.** インスタンスプール内のインスタンスの最小数と最大数を変更するには、次の手順を実行 します。

**[**デベロッパーサービス(**Developer Services**)**]** > **[**機能(**Function**)**]** > **[**アプリケーション 名(**Terraform template-1**で作成済み)(**Application Name(created by Terraform Template 1)**)**]** > **[**設定(**Configuration**)**]** をクリックします。

min\_instance\_count と max\_instance\_count をそれぞれ変更します。

- **2.** インスタンスの削除/終了は、スケールインと同等ではありません。インスタンスプール内 のいずれかのインスタンスがスケールインアクションではなく外部アクションのために削 除/終了された場合、インスタンスプールは自動的に新しいインスタンスを開始して回復し ます。
- **3.** Max\_instance \_count では、スケールアウトアクションのしきい値制限を定義しますが、UI を介してインスタンスプールのインスタンス数を変更することでしきい値を上回ることが

できます。UIのインスタンス数が、OCIアプリケーションで設定されたmax\_instance\_count 未満であることを確認します。それ以外の場合は、適切なしきい値に増やします。

- **4.** アプリケーションから直接インスタンスプール内のインスタンスの数を減らしても、プロ グラムで設定されたクリーンアップアクションは実行されません。両方のロードバランサ からバックエンドがドレインおよび削除されないため、ASAv に供与されているライセン スは失われます。
- **5.** 何らかの理由で、ASAv インスタンスに異常があり応答せず、一定期間 SSH 経由で到達で きない場合、インスタンスがインスタンスプールから強制的に削除され、ライセンスが失 われる可能性があります。

#### **Oracle** 関数

- Oracle 関数は、実際には Docker イメージです。Docker イメージは、OCI コンテナレジス トリのルートディレクトリに保存されます。Docker イメージは削除しないでください。 Auto Scale ソリューションで使用される関数も削除されます。
- Terraform Template-1 によって作成された OCI アプリケーションには、Oracle 関数が正し く動作するために必要な重要な環境変数が含まれています。必須でない限り、これらの環 境変数の値もフォーマットも変更しないでください。加えられた変更は、新しいインスタ ンスにのみ反映されます。

## ロードバランサのバックエンドセット

OCI でインスタンスプールにロードバランサを関連付ける場合、ASAv で管理インターフェー スとして設定されたプライマリインターフェースを使用した方法のみサポートされています。 したがって、内部インターフェイスは内部ロードバランサのバックエンドセットに紐づけられ ます。外部インターフェイスは、外部ロードバランサのバックエンドセットに紐づけられま す。これらのIPはバックエンドセットに自動的に追加されたり、削除されたりしません。Auto Scale ソリューションでは、これら両方のタスクをプログラムで処理します。ただし、外部ア クション、メンテナンス、トラブルシューティングの場合は、手動で実行する必要性が生じる ことがあります。

要件に応じて、リスナーとバックエンドセットを使用して、ロードバランサーで追加のポート を開くことができます。今後のインスタンス IP はバックエンドセットに自動的に追加されま すが、既存のインスタンス IP は手動で追加する必要があります。

#### ロードバランサでのリスナーの追加

ロードバランサでポートをリスナーとして追加するには、**[OCI]** > **[**ネットワーキング (**Networking**)**]** > **[**ロードバランサ(**Load Balancer**)**]** > **[**リスナー(**Listener**)**]** > **[**リスナーの 作成(**Create Listener**)**]**に移動します。

#### バックエンドをバックエンドセットに登録

ASAvインスタンスをロードバランサに登録するには、ASAvインスタンスの外部インターフェ イス IP を外部ロードバランサのバックエンドセットでバックエンドとして設定する必要があ ります。内部インターフェイス IP は、内部ロードバランサーのバックエンドセットでバック

エンドとして設定する必要があります。使用しているポートがリスナーに追加されていること を確認してください。

# **OCI** の**Auto Scale** 設定の削除

Terraform を使用して導入されたスタックは、OCI の Resource Manager を使用して、同じ方法 で削除できます。スタックを削除すると、そのスタックによって作成されたすべてのリソース が削除され、これらのリソースに関連付けられているすべての情報が完全に削除されます。

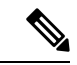

スタックを削除する場合は、インスタンスプールのインスタンスの最小数を 0 にして、 インスタンスが終了するまで待つことを推奨します。そうすることで、すべてのインス タンスの削除が容易になり、インスタンスが残りません。 (注)

手動による削除するか、クラウドシェルを使用した Auto Scale の削除 を使用できます。

## 手動による削除

エンドツーエンドの Auto Scale ソリューションの削除は、次の 3 つの手順で構成されます。 Terraform Template-2 スタックの削除、Oracle 関数の削除、次いで Terraform Template-1 スタッ クの削除

### **Terraform Template-2** スタックの削除

自動スケール設定を削除するには、最初に Terraform Template-2 スタックを削除する必要があ ります。

ステップ **1** [OCI](https://www.oracle.com/cloud/sign-in.html) ポータルにログインします。

地域は、画面の右上隅に表示されます。目的の地域内に存在していることを確認してください。

- ステップ **2 [**デベロッパーサービス(**Developer Service**)**]** > **[**リソースマネージャ(**Resource Manager**)**]** > **[**スタック (**Stack**)**]**の順に選択します。
- ステップ **3** Terraform Template-2 によって作成されたスタックを選択し、次の図に示すように [Terraformアクション (Terraform Actions)] ドロップダウンメニューで [破棄(Destroy)] を選択します。

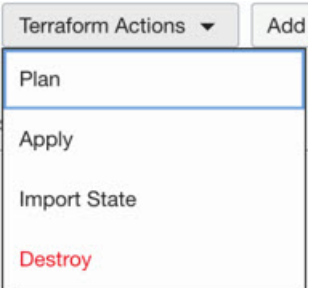

破棄ジョブが作成されます。リソースが順次削除されるまで時間がかかります。破棄ジョブが完了したら、 下の図に示すようにスタックを削除できます。

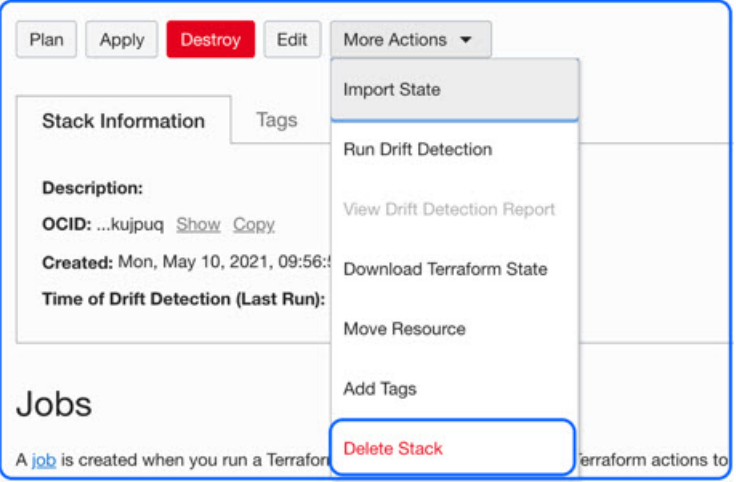

ステップ **4** Oracle 関数の削除に進みます。

### **Oracle** 関数の削除

Oracle 関数の展開は Terraform Template スタック展開の一部としてではなく、クラウドシェル を使用して個別にアップロードします。したがって、削除も Terraform スタックの削除ではサ ポートされていません。Terraform Template-1 によって作成された OCI アプリケーション内の すべての Oracle 関数を削除する必要があります。

ステップ **1** [OCI](https://www.oracle.com/cloud/sign-in.html) ポータルにログインします。

地域は、画面の右上隅に表示されます。目的の地域内に存在していることを確認してください。

- ステップ **2 [**開発者サービス(**DeveloperServices**)**]** > **[**機能(**Functions**)**]**の順に選択します。Template-1 スタックで作 成されたアプリケーション名を選択します。
- ステップ **3** このアプリケーション内で各機能にアクセスして削除します。

### **Terraform Template-1** スタックの削除

(注) Template-1 スタックの削除は、すべての Oracle 関数を削除した後にのみ成功します。

Terraform Template-2 の削除と同じです。

ステップ **1** [OCI](https://www.oracle.com/cloud/sign-in.html) ポータルにログインします。

地域は、画面の右上隅に表示されます。目的の地域内に存在していることを確認してください。

- ステップ **2 [**デベロッパーサービス(**Developer Service**)**]** > **[**リソースマネージャ(**Resource Manager**)**]** > **[**スタック (**Stack**)**]**の順に選択します。
- ステップ **3** Terraform Template-2 によって作成されたスタックを選択し、[Terraformアクション(Terraform Actions)] ドロップダウンメニューで[破棄 (Destroy) ]を選択します。破棄ジョブが作成されます。リソースが順次 削除されるまで時間がかかります。
- ステップ **4** 破棄ジョブが完了したら、下の図に示すように、[その他の操作(MoreActions)]ドロップダウンメニュー からスタックを削除できます。

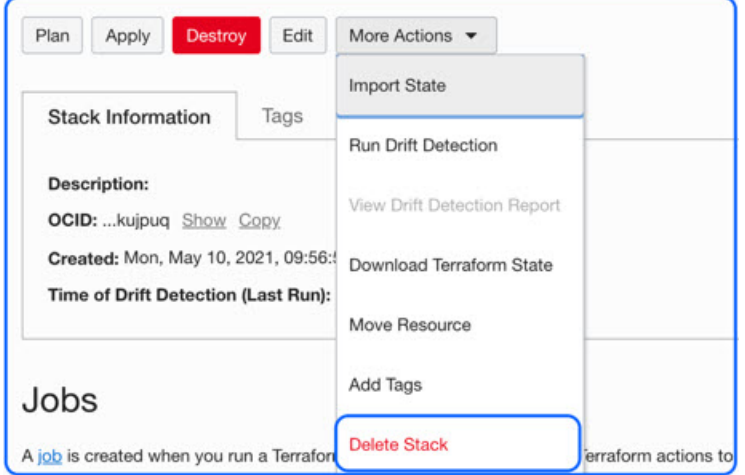

Terraform Template-1 スタックの削除が成功したら、すべてのリソースが削除され、残存しているリソース がないことを確認する必要があります。

## クラウドシェルを使用した **Auto Scale** の削除

スクリプトを使用してスタックやオラクル関数を削除するには、 コマンドシェルで python3 oci asav autoscale teardown.py コマンドを実行します。スタックが手動で展開されている場 合は、stack1とstack2のスタックIDを更新し、*teardown\_parameters.json*ファイルのアプリケー ション ID を更新します。

翻訳について

このドキュメントは、米国シスコ発行ドキュメントの参考和訳です。リンク情報につきましては 、日本語版掲載時点で、英語版にアップデートがあり、リンク先のページが移動/変更されている 場合がありますことをご了承ください。あくまでも参考和訳となりますので、正式な内容につい ては米国サイトのドキュメントを参照ください。